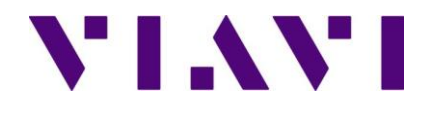

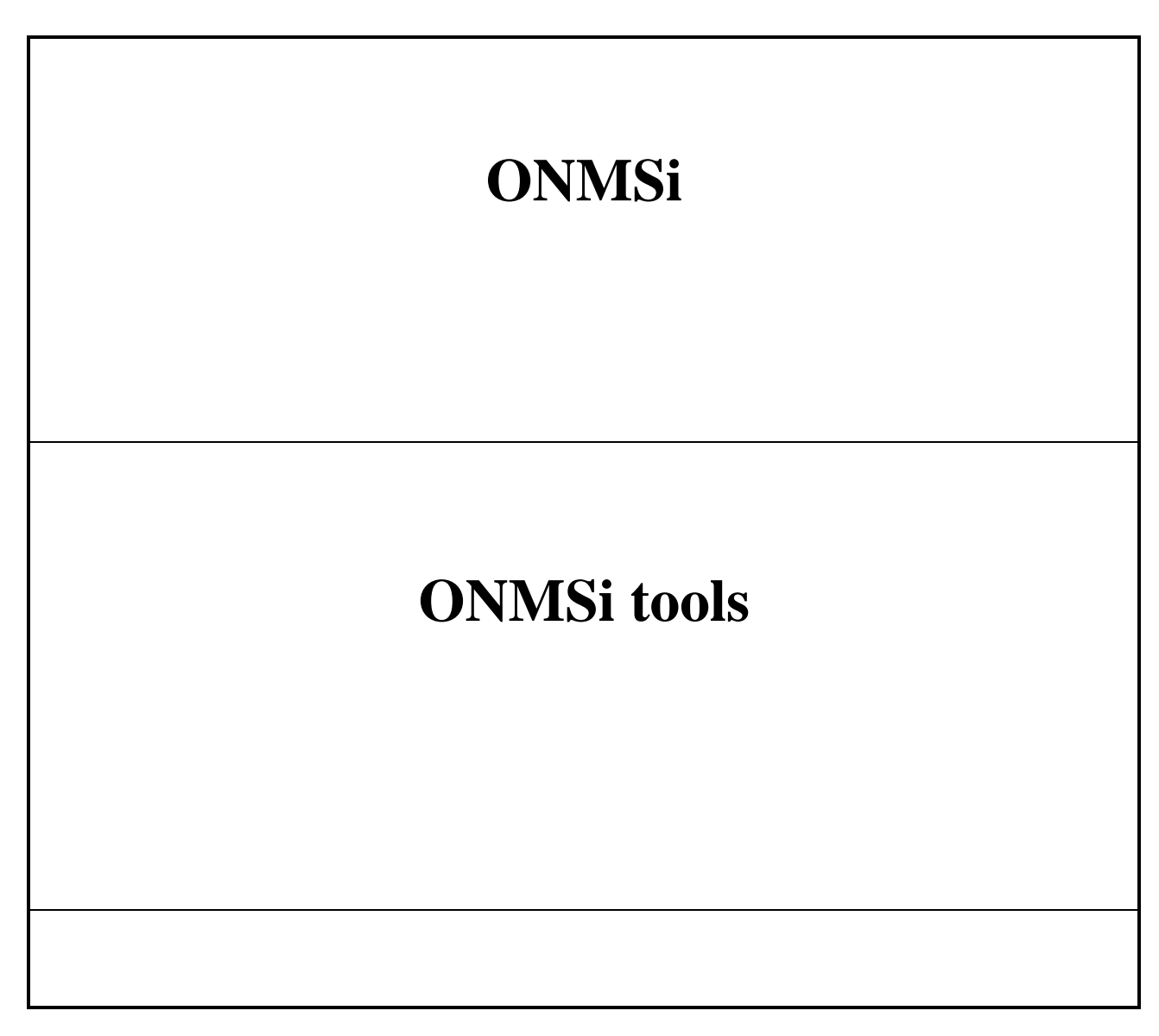

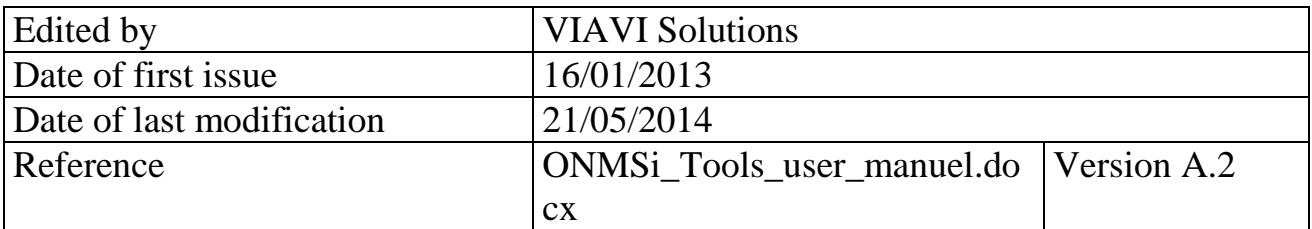

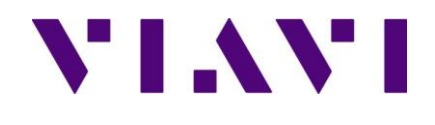

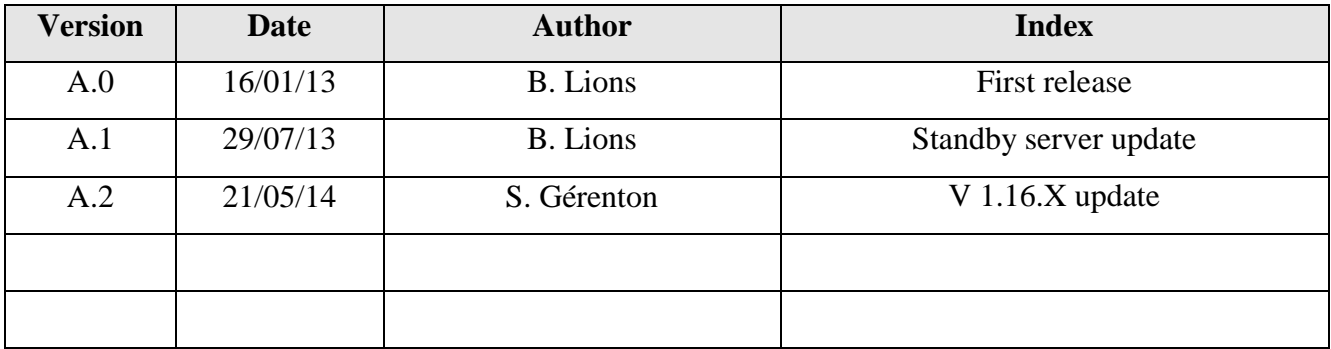

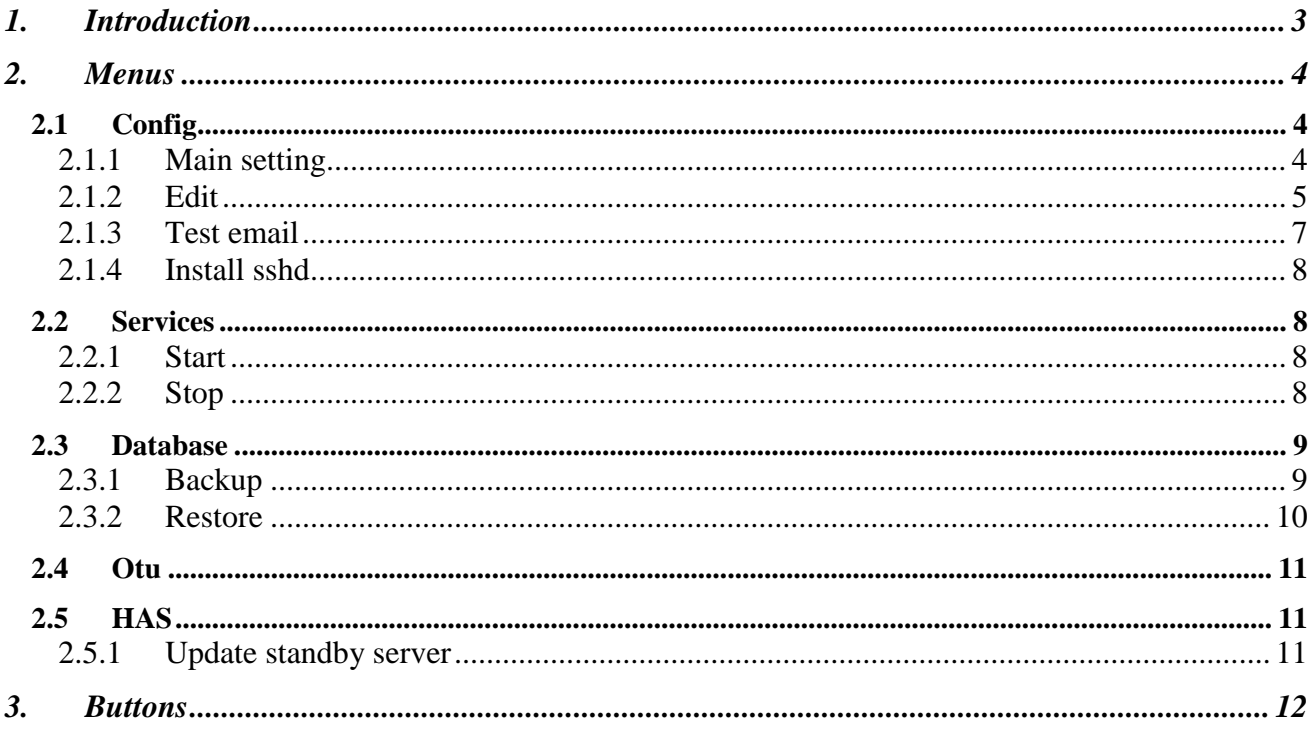

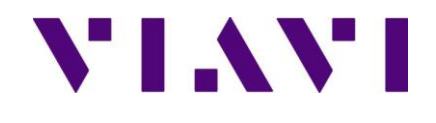

## **1. Introduction**

This process describes the capability of the ONMSi Tools install with the ONMSi server. For the install refer to the server installation process Integration\_Server\_ONMSi\_OFM\_AX

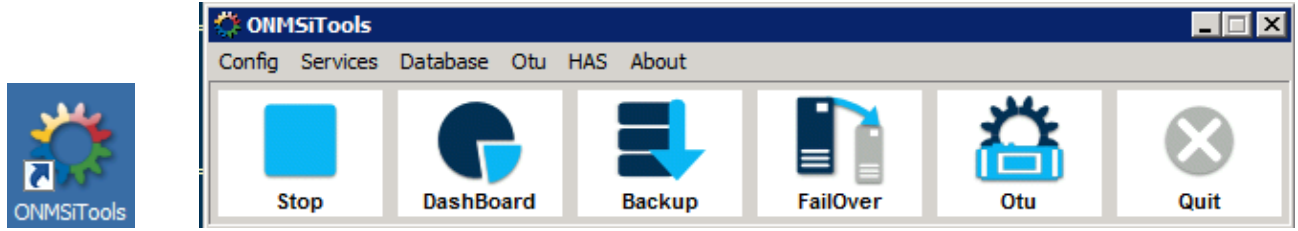

To start the tools you must run them has administrator, click on the shortcut and open the properties

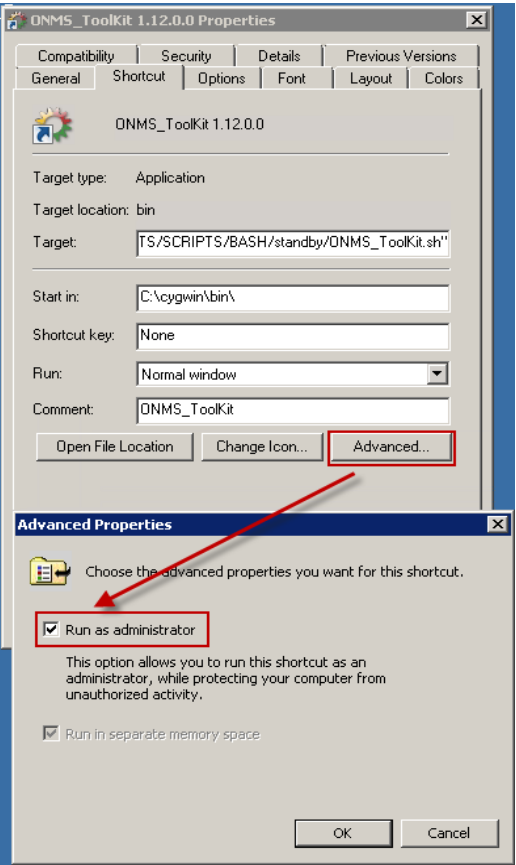

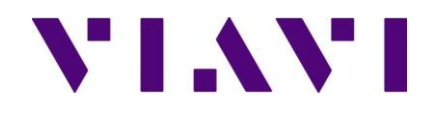

## **2. Menus**

### *2.1 Config*

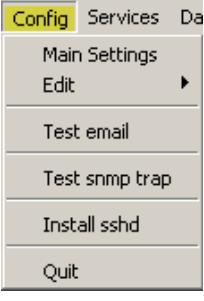

### **2.1.1 Main setting**

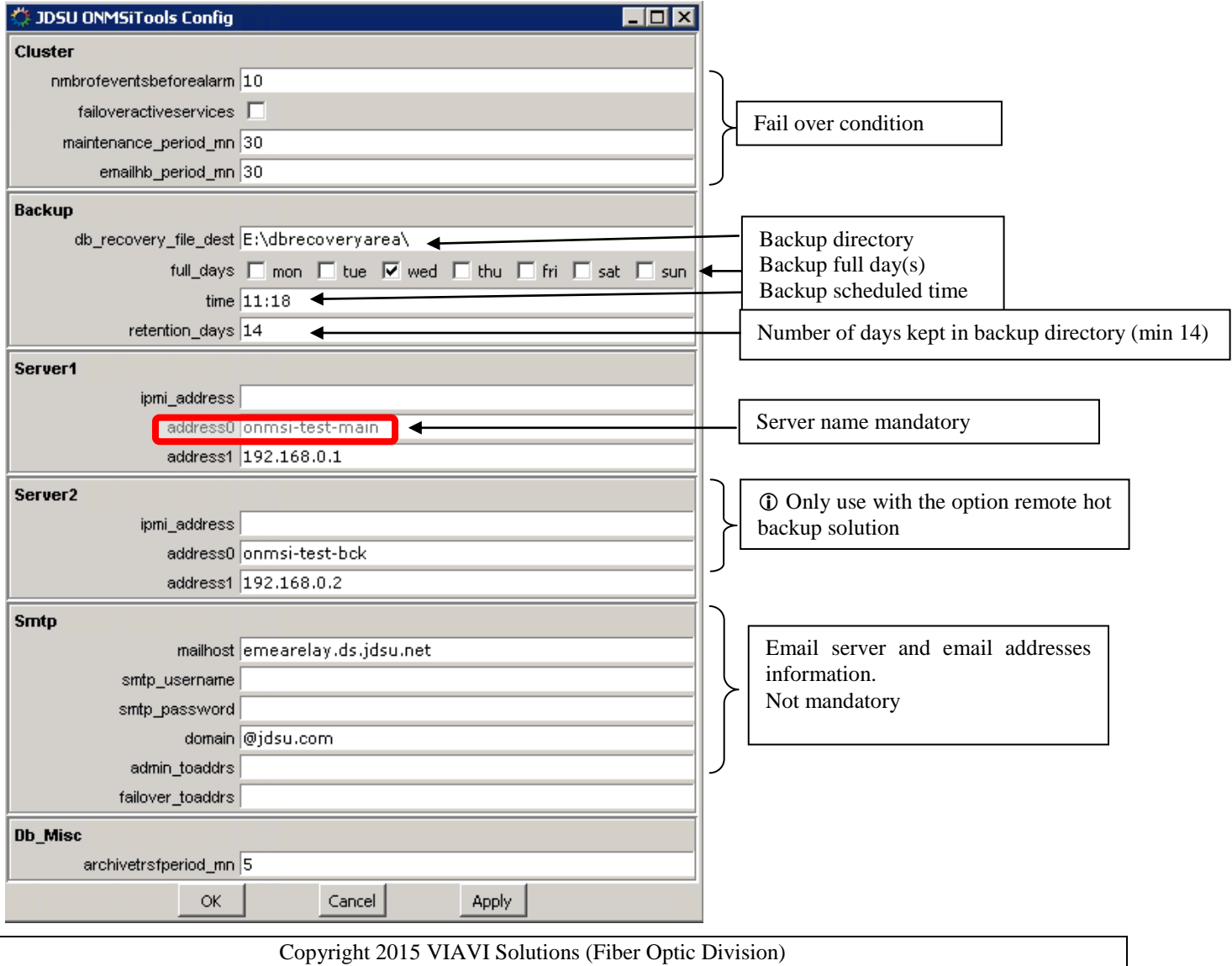

This document is company confidential. It must not be copied in whole or in part or released to any third party without the prior consent of VIAVI Solutions

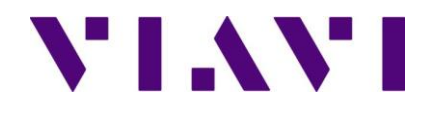

### **2.1.2 Edit**

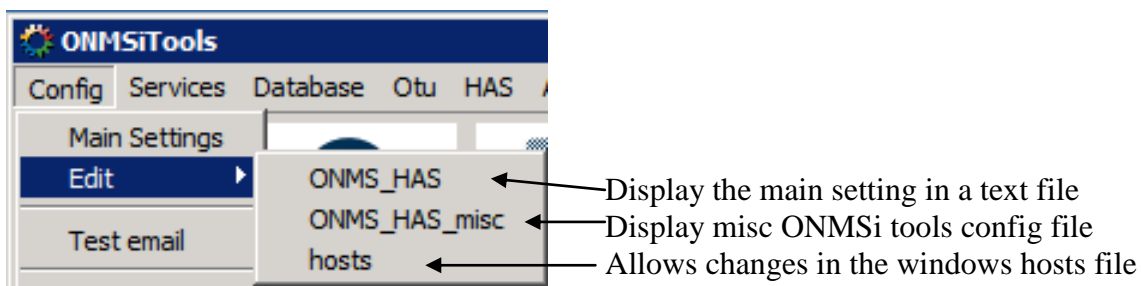

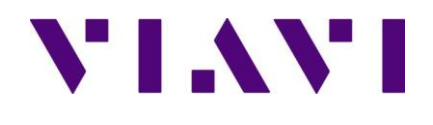

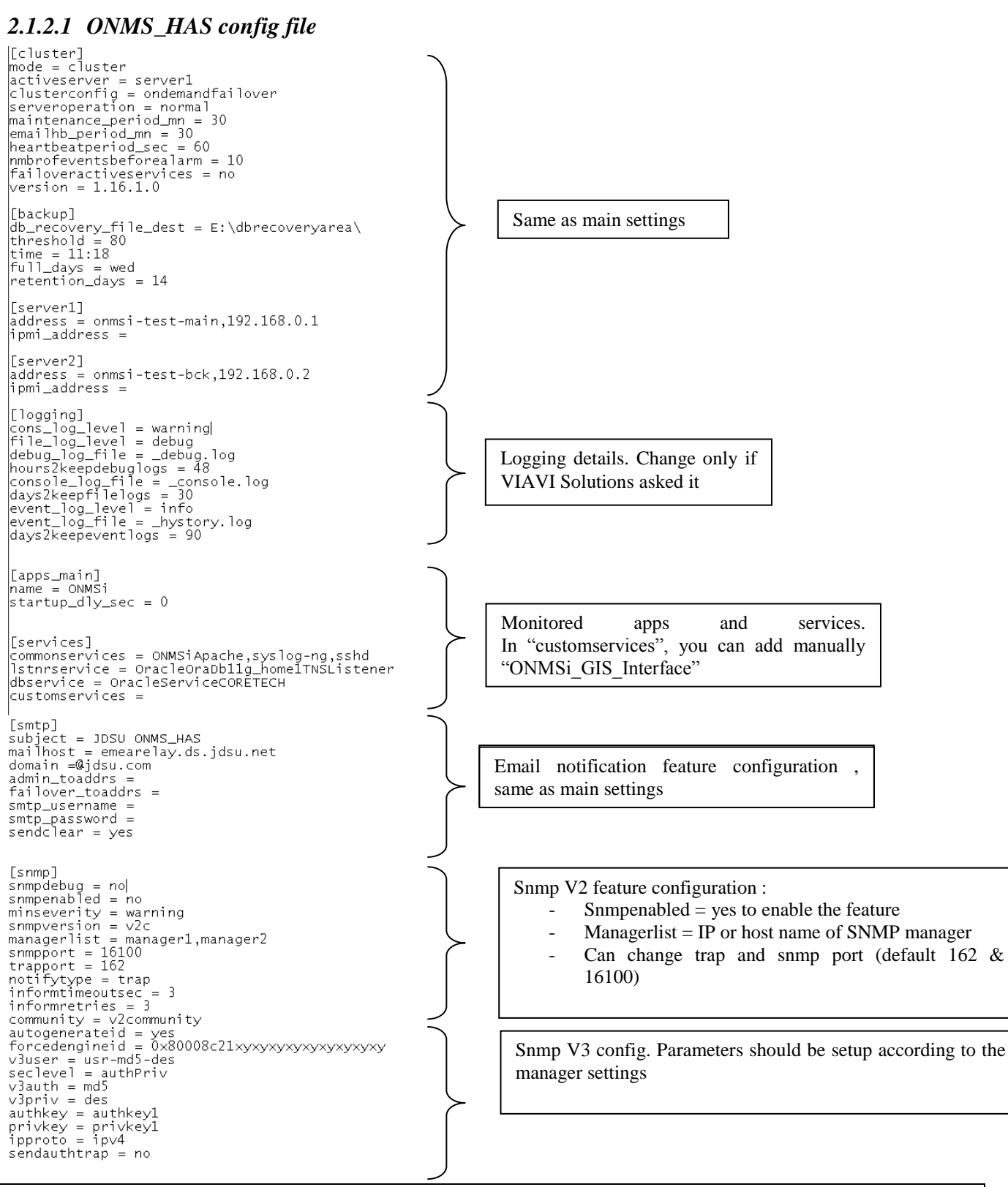

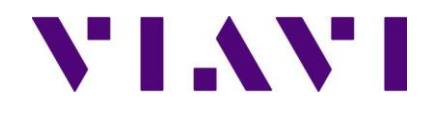

#### **2.1.3 Test email**

#### Test email

Click on this menu to check if your SMTP server and email address are properly configured

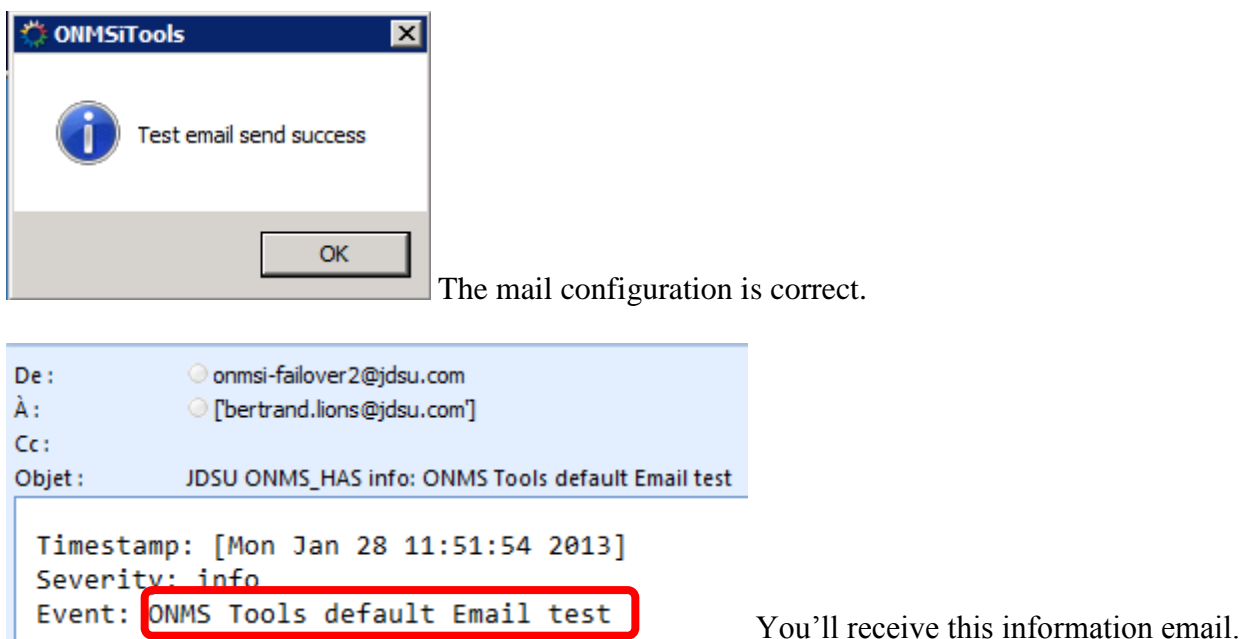

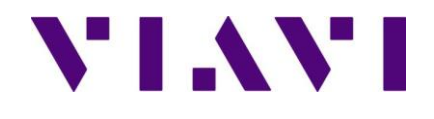

### **2.1.4 Install sshd**

Use this in case there are issues, **do it only if the support team ask you to do it**.

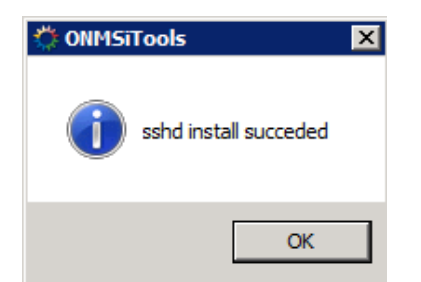

### *2.2 Services*

#### **2.2.1 Start**

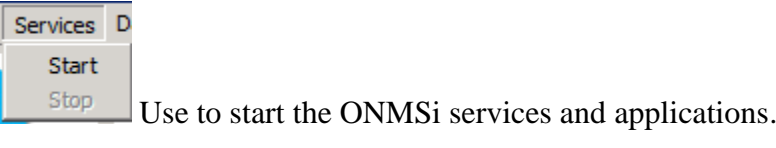

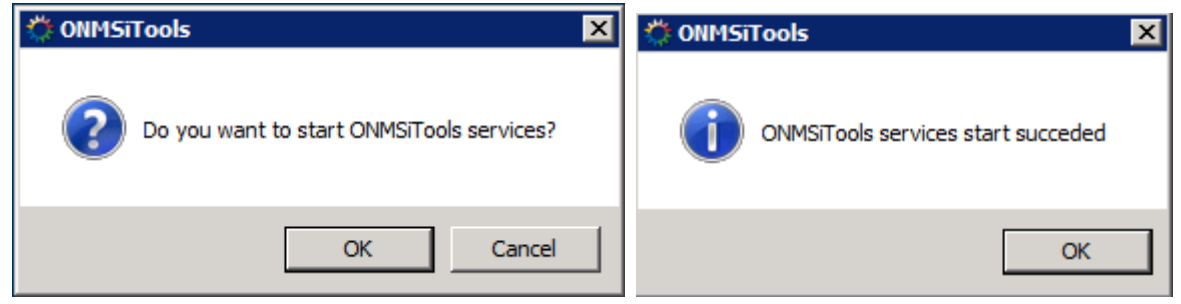

### **2.2.2 Stop**

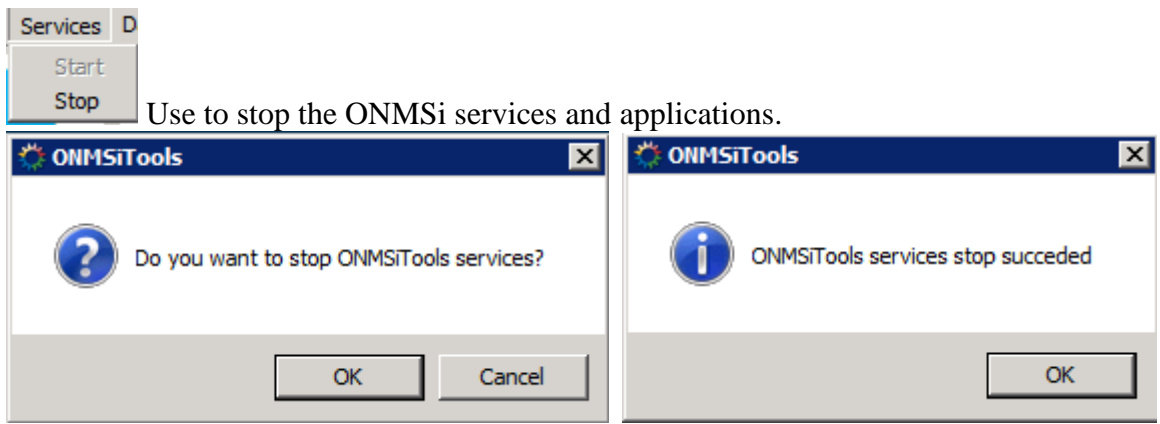

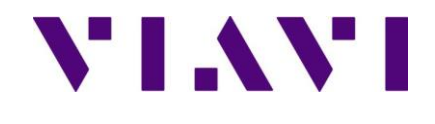

### *2.3 Database*

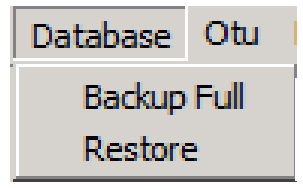

 $\rightarrow$  Manual full backup database and configuration file Restore the database from the latest backup available

### **2.3.1 Backup**

To start a full database and configuration file click on Database / Backup Full

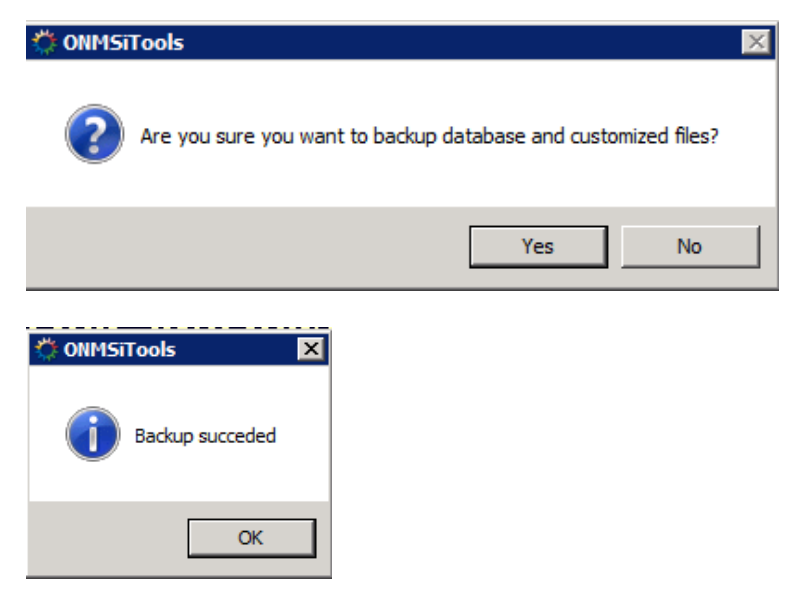

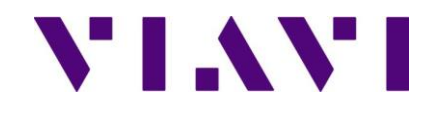

#### **2.3.2 Restore**

To start a full database and configuration file click on Database / Restore

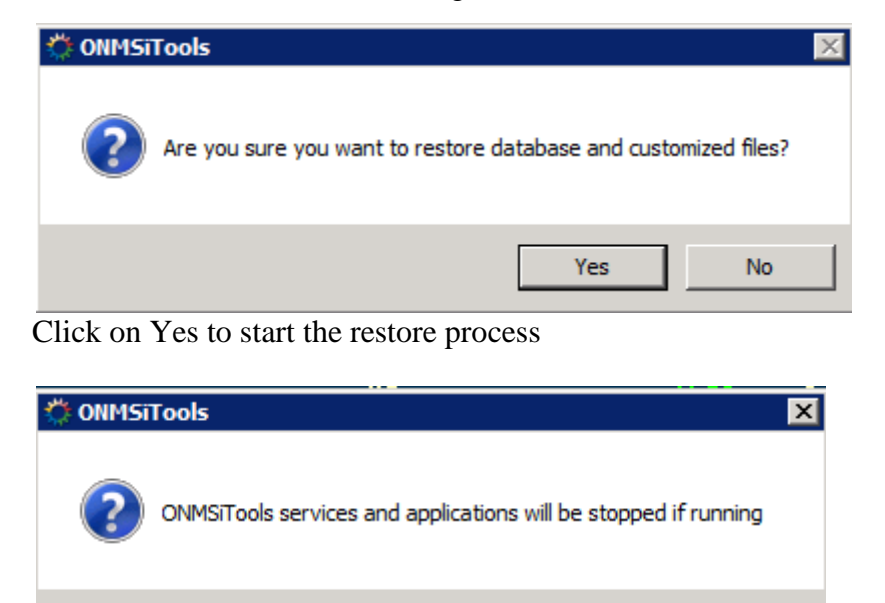

Click OK *[ This will stop the ONMSi services and applications]*

**OK** 

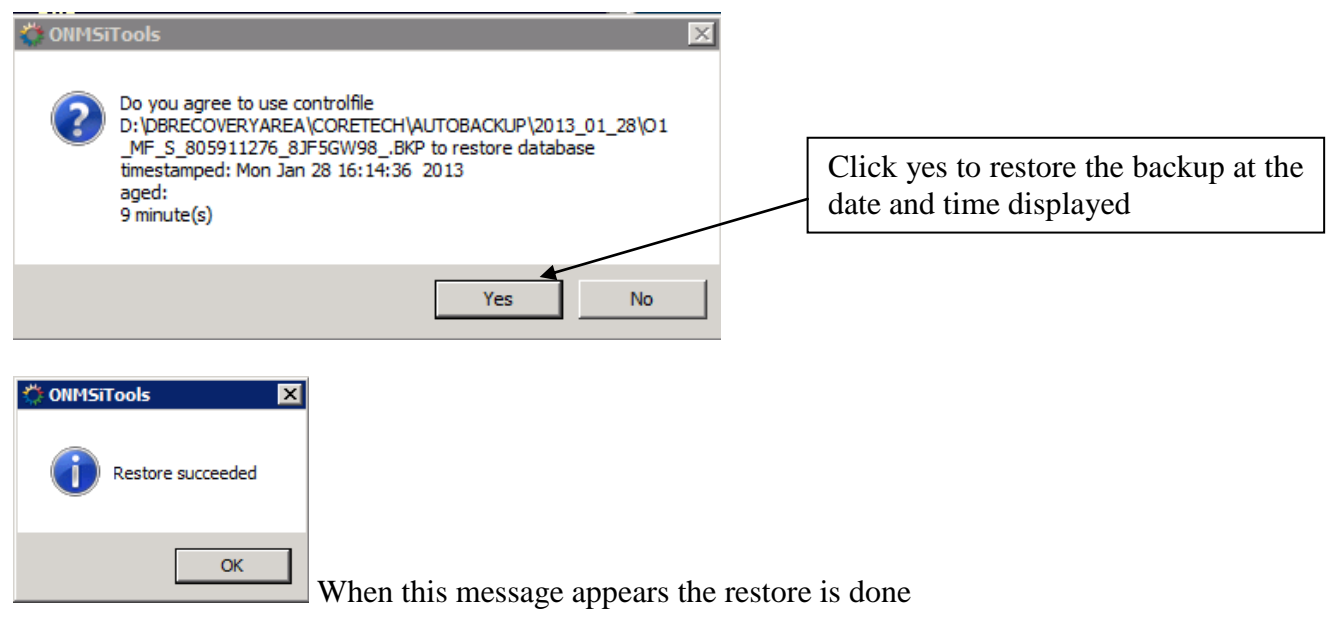

Cancel

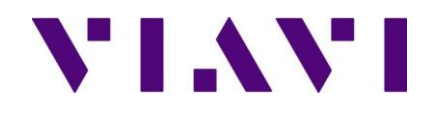

### *2.4 Otu*

Refer to the document OTU\_operation\_AX

### *2.5 HAS*

From the standby server

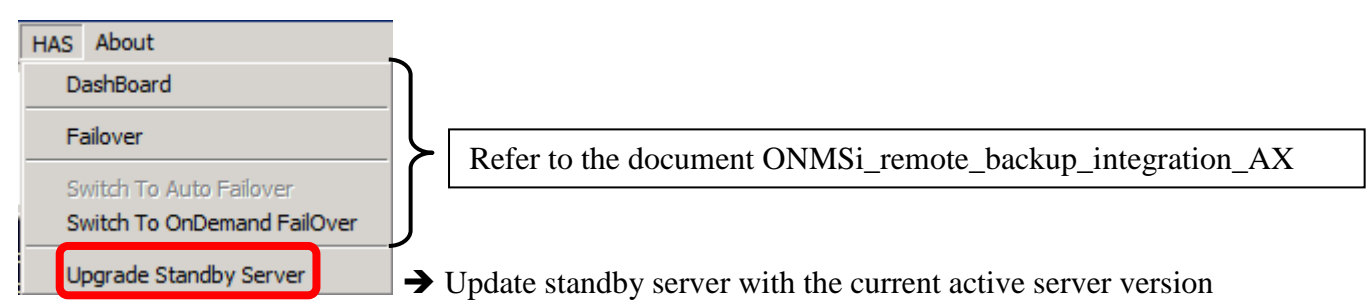

### **2.5.1 Update standby server**

To update the standby server, 1<sup>st</sup> setup the latest version of the ONMSi tools on the standby server then click on HAS / Upgrade Standby Server

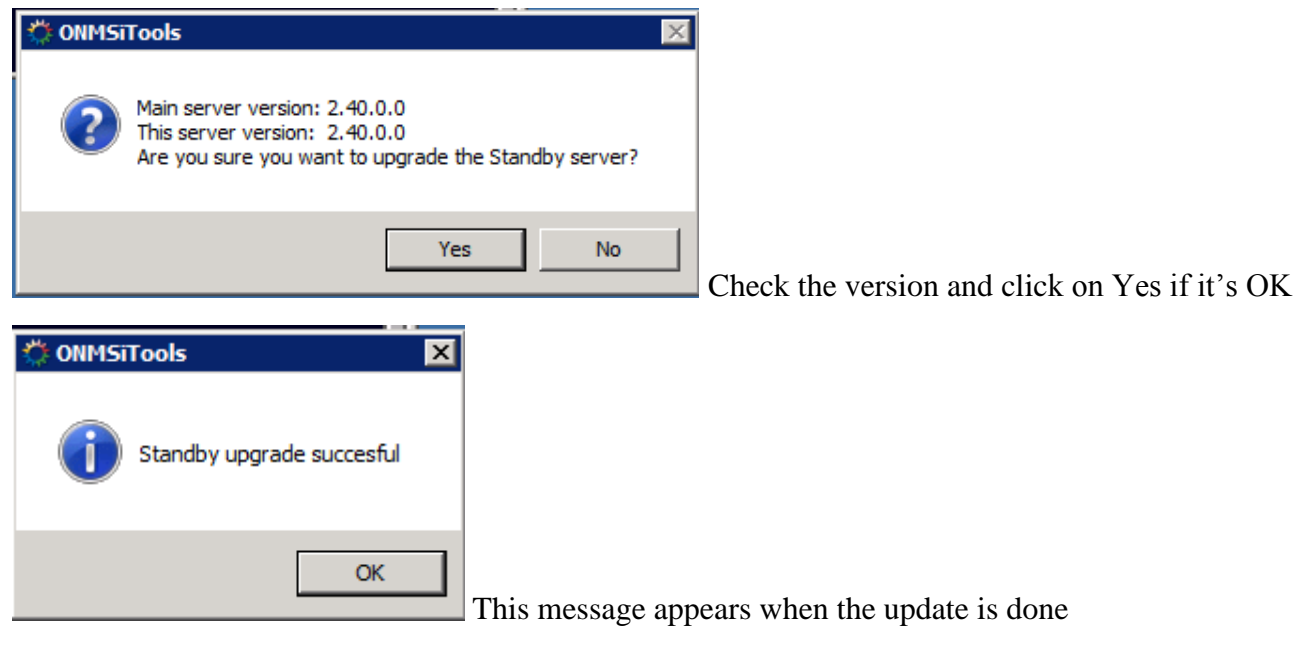

Restart the services ONMS\_HAS

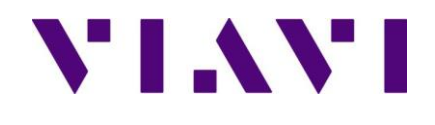

## **3. Buttons**

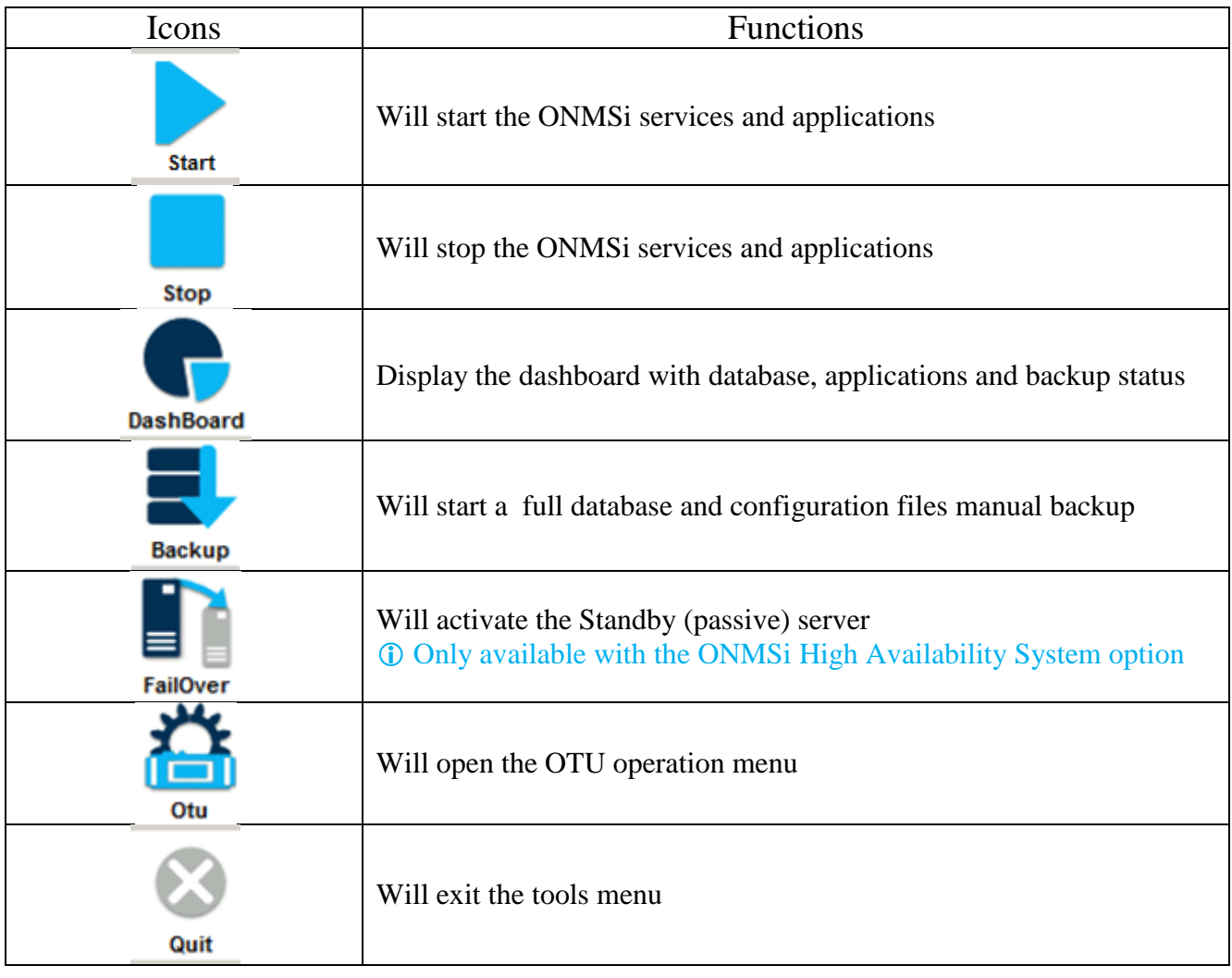